# Centralized server data logging to ClickHouse DB

- [Overview](#page-0-0)
- [Architecture](#page-0-1)
	- [Data table description](#page-1-0)
		- [Connections data \(table ConnectionEvent\)](#page-1-1)
		- [Streams data \(table StreamEvent\)](#page-1-2)
		- [CDNdata \(table CDNEvent\)](#page-2-0)
		- [Stream metrics data \(table MediaSessionEvents\)](#page-2-1)
		- HLS stream data (table HIsStreamEvents)
		- HLS segments data (table HIsSegmenterEvents)
		- [HLS subscribers data \(table HlsClientEvents\)](#page-3-1)
		- [Mixer metrics data \(table MixerEvent\)](#page-4-0)
		- [Incoming audio recovery data \(table AudioRecoveryEvent\)](#page-4-1)
		- [RTMP incoming streams buffer metrics data \(table RtmpInBufferEvent\)](#page-4-2)
- [Configuration](#page-5-0)
	- [ClickHouse installation and setup](#page-5-1)
		- [Server requirement](#page-5-2)
			- [ClickHouse installation in CentOS 7](#page-5-3)
		- [ClickHouse configuration](#page-6-0)
	- [WCS configuration](#page-13-0)
		- [Stop data logging without WCS server restart](#page-13-1)
		- [ClickHouse server address changingwithout WCS server restart](#page-14-0)
- [Data collection management using REST API](#page-14-1)
	- [REST methods and responses](#page-14-2)
		- [/rels/startup](#page-14-3)
			- [Request example](#page-14-4)
			- [Response example](#page-15-0)
			- [Return codes](#page-15-1)
		- [/rels/find\\_all](#page-15-2)
			- [Request example](#page-15-3)
			- [Response example](#page-15-4)
			- [Return codes](#page-16-0)
		- [/rels/terminate](#page-16-1)
			- [Request example](#page-16-2) • [Response example](#page-16-3)
			- [Return codes](#page-17-0)
		- [/rels/terminate\\_all](#page-17-1)
			- [Request example](#page-17-2)
				- [Response example](#page-17-3)
				- [Return codes](#page-17-4)
		- [Parameters](#page-17-5)
- [Data retrieving from DB](#page-18-0)

# <span id="page-0-0"></span>**Overview**

It may be necessary to collect stream, client connections and CDN events data while managing a big number of WCS servers, to debug a streaming problems. In fact, the information that logged on every server, should be collected at one point. Note that logging itself is minimized in production use, to prevent server disk excessive load.

To collect such big amount of data, time series databases are good choice. Since build[5.2.774,](https://flashphoner.com/downloads/builds/WCS/5.2/FlashphonerWebCallServer-5.2.774.tar.gz)the Remote Event Logging System (RELS) based on open source time series DB[ClickHouse](https://clickhouse.tech/)can be used to collect server logs.

# <span id="page-0-1"></span>**Architecture**

Every WCS server sends logging data to ClickHouse DB independently using JDBC-driver and HTTP connection. To optimize ClickHouse server load, the data are buffered and sent by time interval batch

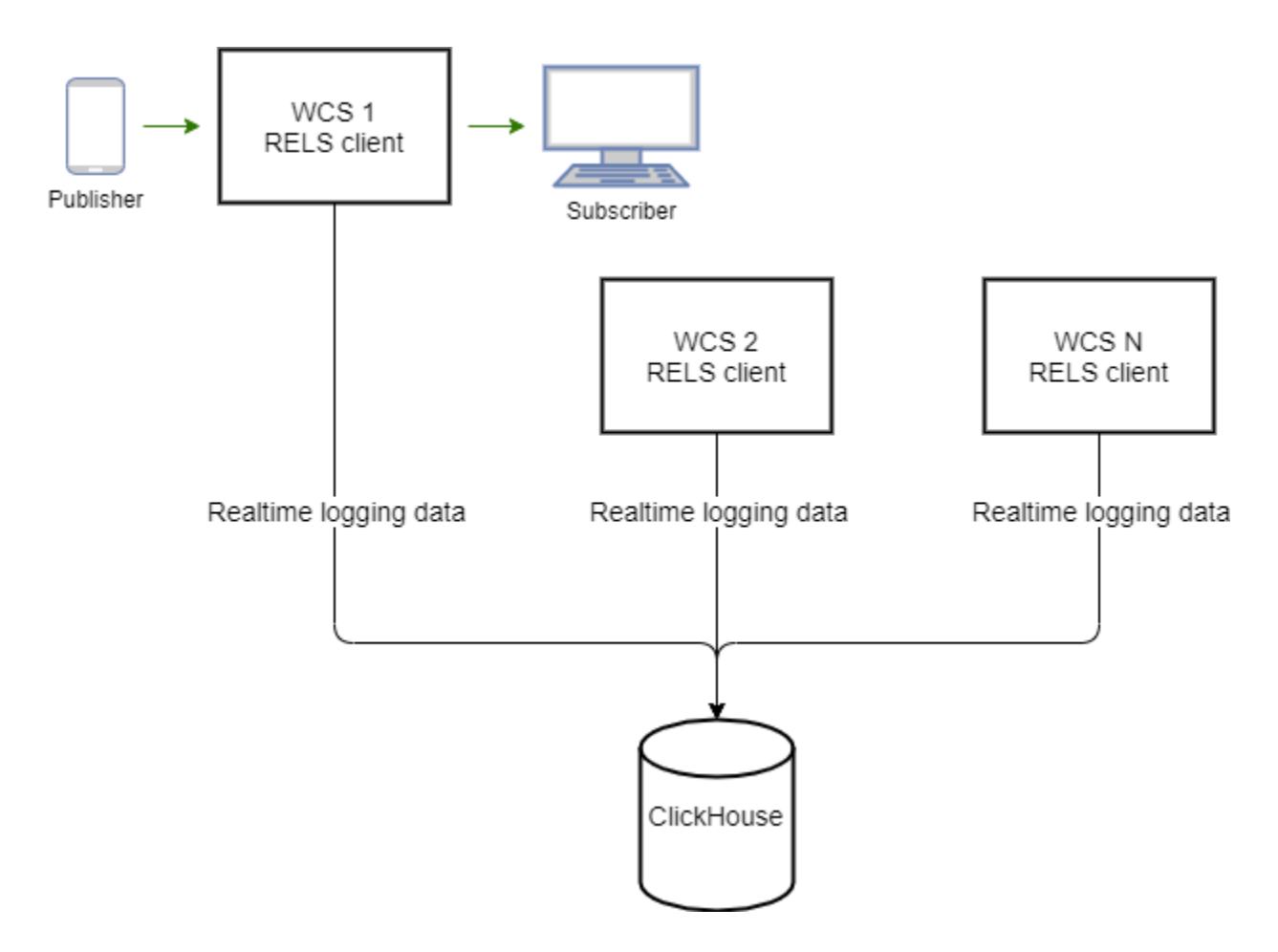

# <span id="page-1-0"></span>Data table description

The logging data are collected to ClickHouse tables listed below. To speed up, an integer event identifiers are written to the tables. There is a textual string dictionary decribing all the events for each table to display human readable selection results.

### <span id="page-1-1"></span>Connections data (table ConnectionEvent)

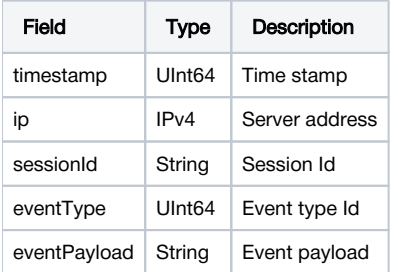

# <span id="page-1-2"></span>Streams data (table StreamEvent)

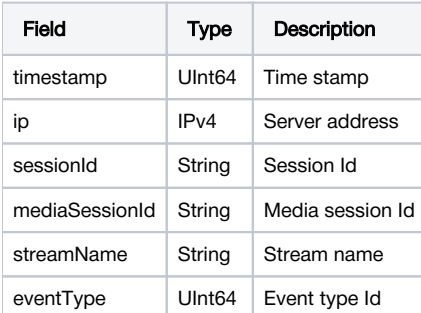

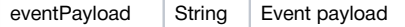

## <span id="page-2-0"></span>CDNdata (table CDNEvent)

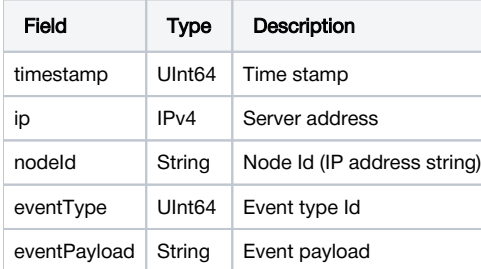

# <span id="page-2-1"></span>Stream metrics data (table MediaSessionEvents)

Since build [5.2.1896](https://flashphoner.com/downloads/builds/WCS/5.2/FlashphonerWebCallServer-5.2.1896.tar.gz) it is possible to collect a certain stream metrics data

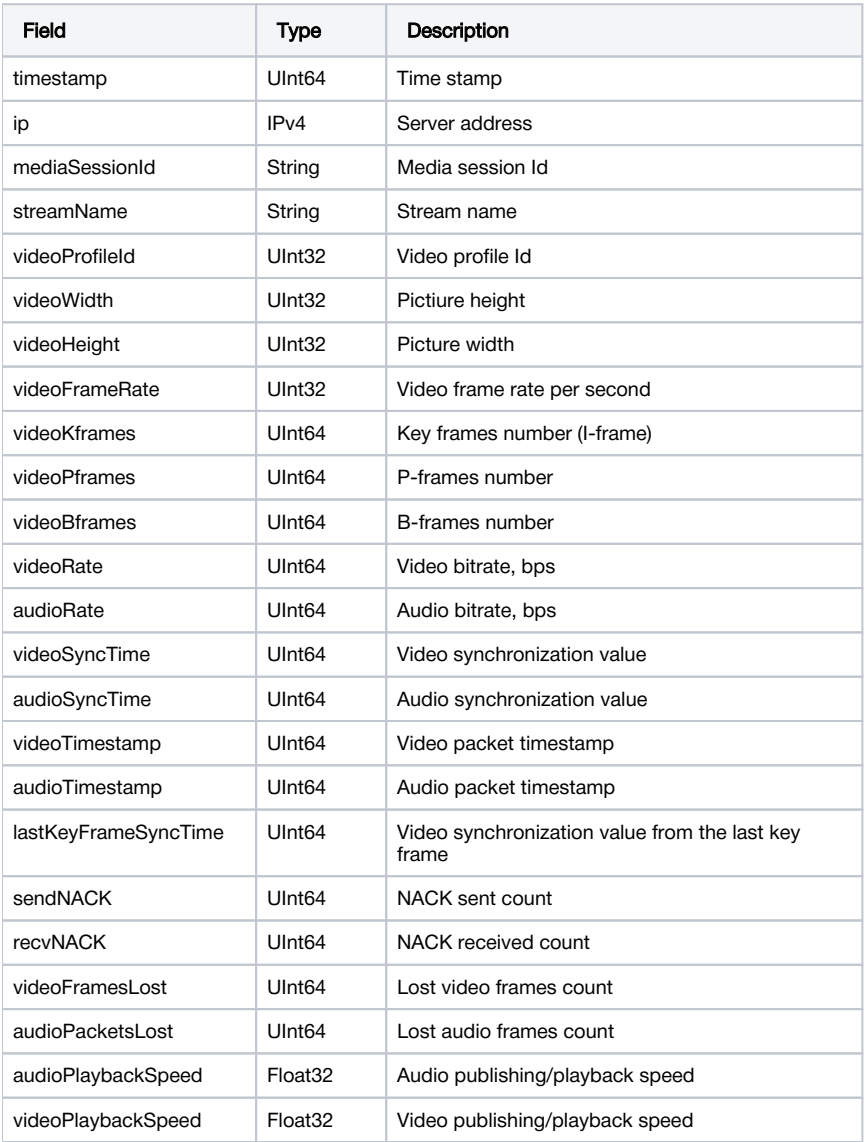

## <span id="page-2-2"></span>HLS stream data (table HlsStreamEvents)

Since build [5.2.1917](https://flashphoner.com/downloads/builds/WCS/5.2/FlashphonerWebCallServer-5.2.1917.tar.gz) it is possible to collect a certain HLS stream events data

Field Type Description

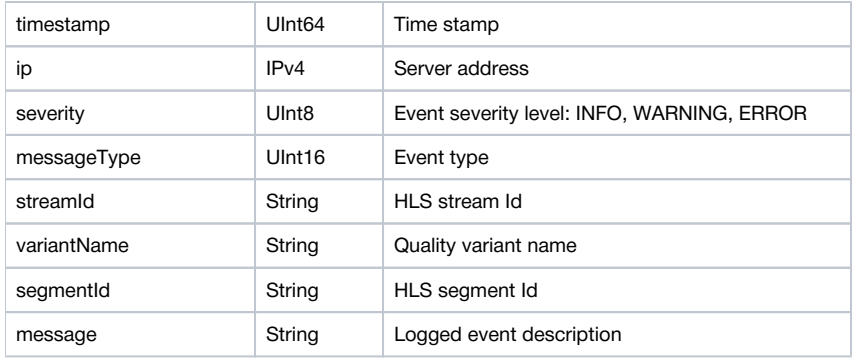

# <span id="page-3-0"></span>HLS segments data (table HlsSegmenterEvents)

Since build [5.2.1917](https://flashphoner.com/downloads/builds/WCS/5.2/FlashphonerWebCallServer-5.2.1917.tar.gz) it is possible to collect a certain HLS stream segments data

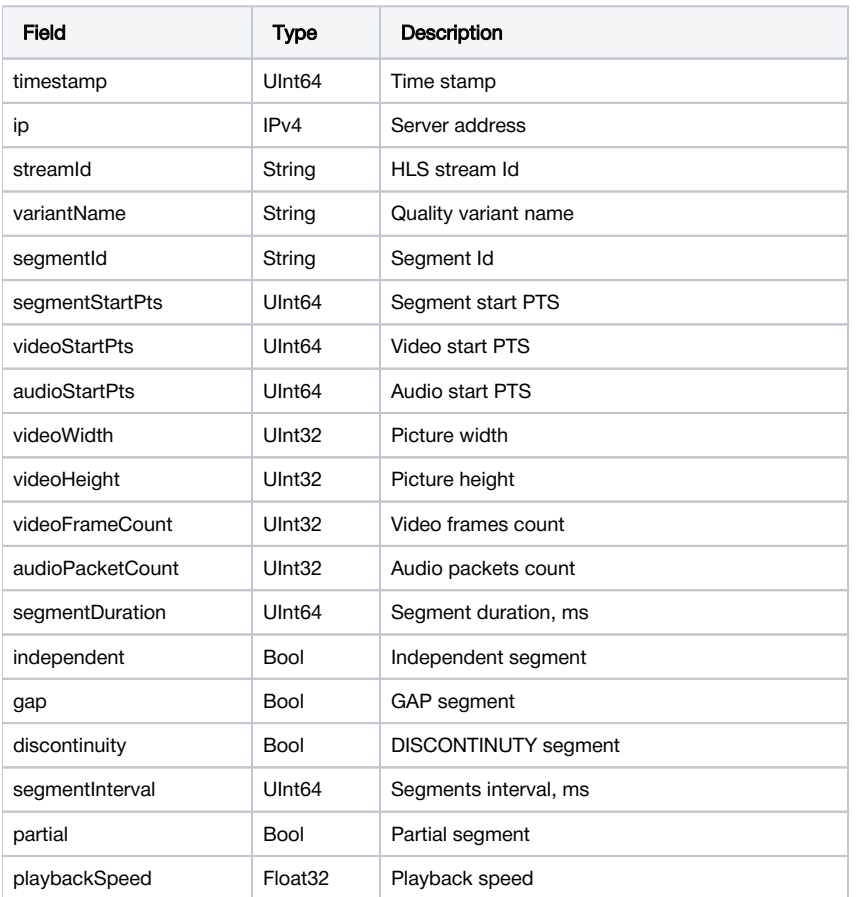

# <span id="page-3-1"></span>HLS subscribers data (table HlsClientEvents)

Since build [5.2.1929](https://flashphoner.com/downloads/builds/WCS/5.2/FlashphonerWebCallServer-5.2.1929.tar.gz) it is possible to collect a certain HLS stream subscribers data

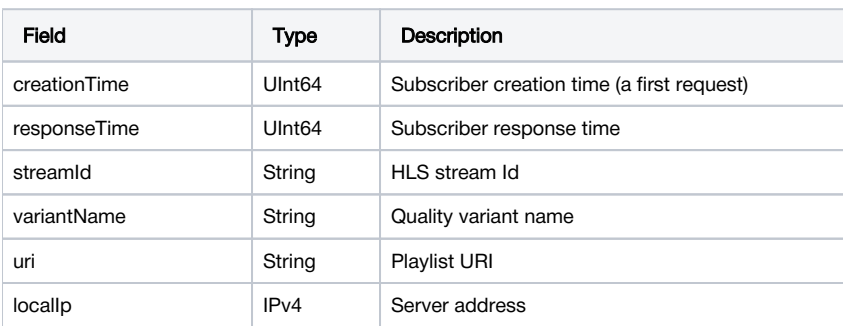

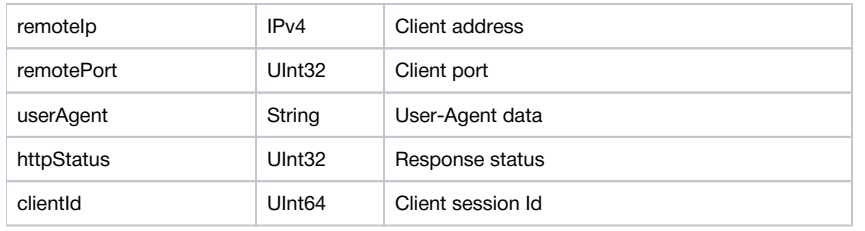

# <span id="page-4-0"></span>Mixer metrics data (table MixerEvent)

Since build [5.2.1923](https://flashphoner.com/downloads/builds/WCS/5.2/FlashphonerWebCallServer-5.2.1923.tar.gz) it is possible to collect a certain mixer metrics data

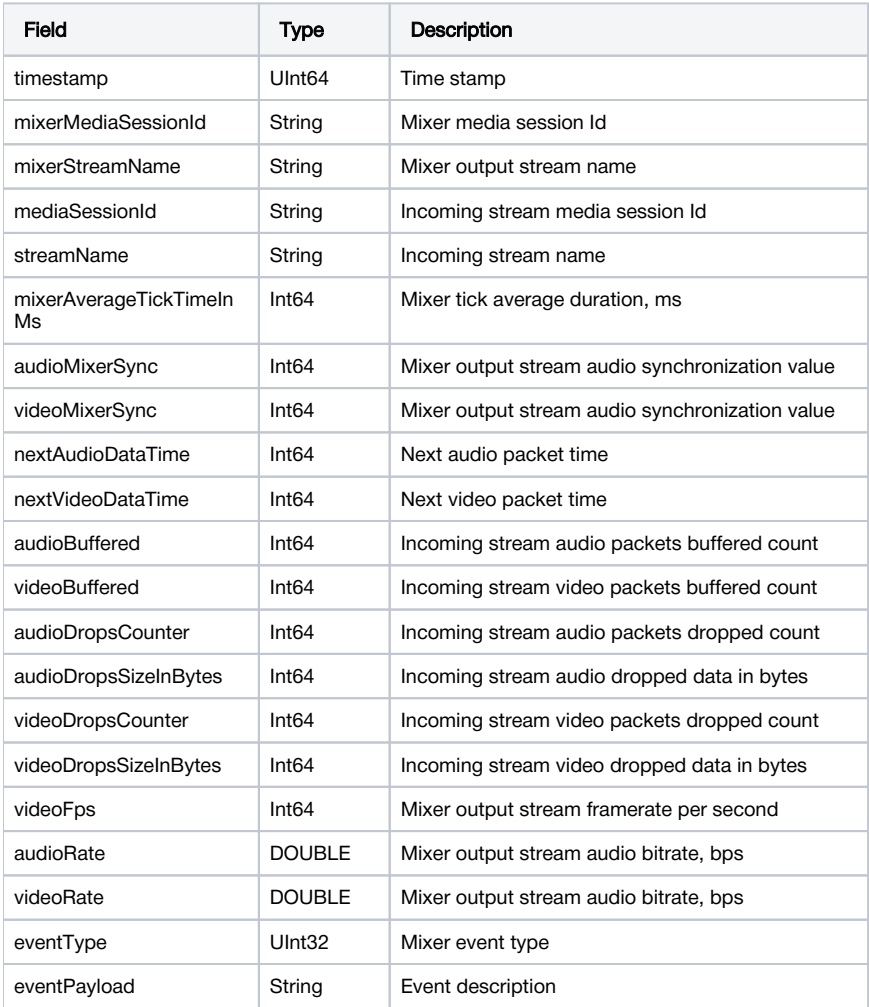

### <span id="page-4-1"></span>Incoming audio recovery data (table AudioRecoveryEvent)

Since build [5.2.1969](https://flashphoner.com/downloads/builds/WCS/5.2/FlashphonerWebCallServer-5.2.1969.tar.gz) it is possible to collect a certain stream audio recovery data

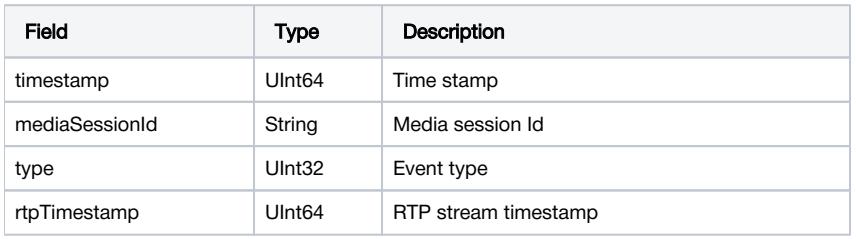

# <span id="page-4-2"></span>RTMP incoming streams buffer metrics data (table RtmpInBufferEvent)

Since build [5.2.1978](https://flashphoner.com/downloads/builds/WCS/5.2/FlashphonerWebCallServer-5.2.1978.tar.gz) it is possible to collect a certain incoming RTMP stream buffer metrics data

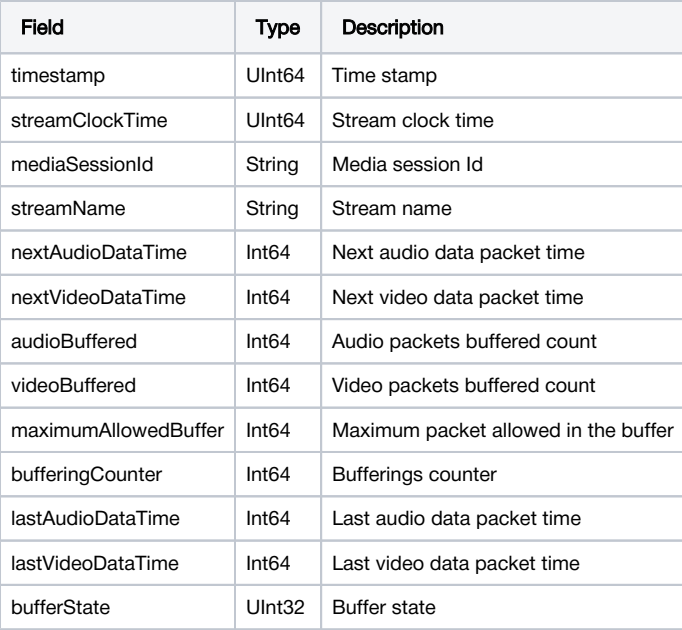

# <span id="page-5-0"></span>**Configuration**

# <span id="page-5-1"></span>ClickHouse installation and setup

### <span id="page-5-2"></span>Server requirement

- CPU from 4 physical cores, frequency from 3 GHz, for example Intel(R) Xeon(R) CPU E3-1246 v3 @ 3.50GHz
- RAM from 32 Gb • HDD from 2 Tb

## <span id="page-5-3"></span>ClickHouse installation in CentOS 7

1. Create repository file altinity\_clickhouse.repo in /etc/yum.repos.d folder

```
sudo cat <<EOF > /etc/yum.repos.d/altinity_clickhouse.repo
[altinity_clickhouse]
name=altinity_clickhouse
baseurl=https://packagecloud.io/altinity/clickhouse/el/7/$basearch
repo_gpgcheck=1
gpgcheck=0
enabled=1
gpgkey=https://packagecloud.io/altinity/clickhouse/gpgkey
sslverify=1
sslcacert=/etc/pki/tls/certs/ca-bundle.crt
metadata_expire=300
[altinity_clickhouse-source]
name=altinity_clickhouse-source
baseurl=https://packagecloud.io/altinity/clickhouse/el/7/SRPMS
repo_gpgcheck=1
gpgcheck=0
enabled=1
gpgkey=https://packagecloud.io/altinity/clickhouse/gpgkey
sslverify=1
sslcacert=/etc/pki/tls/certs/ca-bundle.crt
metadata_expire=300
EOF
```
sudo yum -q makecache -y --enablerepo='altinity\_clickhouse'

#### 3. Install ClickHouse

sudo yum install -y clickhouse-server clickhouse-client

#### 4. Launch ClickHouse

systemctl start clickhouse-server

### <span id="page-6-0"></span>ClickHouse configuration

1. Uncomment the following string in /etc/clickhouse-server/config.xml file to listen all the server network interfaces

<listen\_host>::</listen\_host>

2. Set the following parameter for default user in /etc/clickhouse-server/users.xml file to temporary allow users managent

<access\_management>1</access\_management>

#### 3. Restart ClickHouse

systemctl restart clickhouse-server

#### 4. Create wcs database and tables

cat wcs\_clickhouse.sql | clickhouse-client -mn

#### wcs\_clickhouse.sql

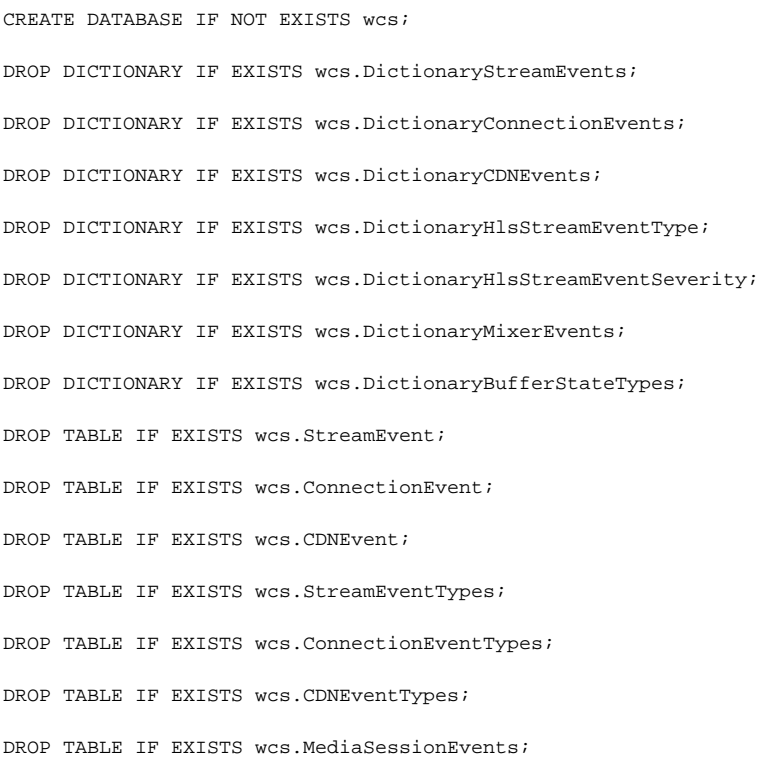

```
DROP TABLE IF EXISTS wcs.HlsStreamEvents;
DROP TABLE IF EXISTS wcs.HlsSegmenterEvents;
DROP TABLE IF EXISTS wcs.HlsStreamEventSeverity;
DROP TABLE IF EXISTS wcs.HlsStreamEventType;
DROP TABLE IF EXISTS wcs.HlsClientEvents;
DROP TABLE IF EXISTS wcs.MixerEvent;
DROP TABLE IF EXISTS wcs.MixerEventTypes;
DROP TABLE IF EXISTS wcs.RtmpInBufferEvent;
DROP TABLE IF EXISTS wcs.AudioRecoveryEvent;
DROP TABLE IF EXISTS wcs.BufferStateTypes;
CREATE TABLE wcs.ConnectionEventTypes
(
    `id` UInt32,
     `type` String
\lambdaENGINE = MergeTree()
ORDER BY id
SETTINGS index_granularity = 8192;
INSERT INTO wcs.ConnectionEventTypes VALUES (0, 'CONNECTED'), (1, 'DISCONNECTED');
CREATE TABLE wcs.StreamEventTypes
(
    `id` UInt32,
    `type` String
\lambdaENGINE = MergeTree()
ORDER BY id
SETTINGS index_granularity = 8192;
INSERT INTO wcs.StreamEventTypes VALUES (0,'CREATED'),(1,'LOCAL_SDP_CREATED'),(2,'REMOTE_SDP_RECEIVED'),
(3,'ICE_STARTED'),(4,'ICE_COMPLETE'),(5,'DTLS_STARTED'),(6,'DTLS_COMPLETE'),(7,'INITIALIZED'),(8,'DISPOSING'),
(9,'DISPOSED'),(10,'AUDIO_RECEIVED'),(11,'VIDEO_RECEIVED'),(12,'VIDEO_KFRAME_RECEIVED'),
(13,'AUDIO_RTCP_RECEIVED'),(14,'VIDEO_RTCP_RECEIVED'),(15,'RESOLUTION_RECEIVED'),(16,'VIDEO_ENCODER_CREATED'),
(17,'AUDIO_ENCODER_CREATED'),(18,'VIDEO_ENCODER_DISPOSED'),(19,'AUDIO_ENCODER_DISPOSED'),(20,'TERMINATED'),
(21,'AUDIO_SENT'),(22,'VIDEO_SENT'),(23,'VIDEO_JITTER_BUFFER_STALL'),(24,'SENT_PLI'),(25,'RECEIVED_PLI'),
(26,'SYNC_BUFFER_FULL'),(27,'SYNC_FORCE_FAILED'),(28,'SYNC_SHIFT'),(29,'SYNC_DEVIATION'),(30,'VIDEO_STATS'),
(31,'RECORD');
CREATE TABLE wcs.CDNEventTypes
\left( `id` UInt32,
    `type` String
\lambdaENGINE = MergeTree()
ORDER BY id
SETTINGS index granularity = 8192;
INSERT INTO wcs.CDNEventTypes VALUES (0, 'STATE'), (1, 'CDN_STATE'), (2, 'VERSION'), (3, 'ACL_REFRESH'), (4, 
'ACL_UPDATE');
CREATE DICTIONARY wcs.DictionaryStreamEvents (
    `id` UInt16,
     `type` String DEFAULT ''
)
PRIMARY KEY id
SOURCE(CLICKHOUSE(
 host 'localhost'
 port 9000
 user 'default'
```

```
 password ''
  db 'wcs'
 table 'StreamEventTypes'
)) 
LAYOUT(FLAT())
LIFETIME(300);
CREATE DICTIONARY wcs.DictionaryConnectionEvents (
     `id` UInt16,
     `type` String DEFAULT ''
\lambdaPRIMARY KEY id
SOURCE(CLICKHOUSE(
 host 'localhost'
 port 9000
 user 'default'
 password ''
 db 'wcs'
 table 'ConnectionEventTypes'
)) 
LAYOUT(FLAT())
LIFETIME(300);
CREATE DICTIONARY wcs.DictionaryCDNEvents (
    `id` UInt16,
     `type` String DEFAULT ''
\lambdaPRIMARY KEY id
SOURCE(CLICKHOUSE(
 host 'localhost'
 port 9000
 user 'default'
 password ''
 db 'wcs'
 table 'CDNEventTypes'
)) 
LAYOUT(FLAT())
LIFETIME(300);
CREATE TABLE wcs.StreamEvent
(
     `timestamp` UInt64,
     `ip` IPv4,
     `sessionId` String,
     `mediaSessionId` String,
     `streamName` String,
     `eventType` UInt64,
     `eventPayload` String
\lambdaENGINE = MergeTree()
ORDER BY (sessionId, mediaSessionId, streamName)
SETTINGS index_granularity = 8192;
CREATE TABLE wcs.ConnectionEvent
\left( `timestamp` UInt64,
     `ip` IPv4,
     `sessionId` String,
     `eventType` UInt64,
     `eventPayload` String
\lambdaENGINE = MergeTree()
ORDER BY (timestamp, sessionId)
SETTINGS index_granularity = 8192;
CREATE TABLE wcs.CDNEvent
(
     `timestamp` UInt64,
     `ip` IPv4,
     `nodeId` String,
     `eventType` UInt64,
```

```
 `eventPayload` String
\lambdaENGINE = MergeTree()
ORDER BY (nodeId, eventType)
SETTINGS index_granularity = 8192;
CREATE TABLE wcs.MediaSessionEvents
(
     `timestamp` UInt64,
    `ip` IPv4,
     `mediaSessionId` String,
     `streamName` String,
     `videoProfileId` UInt32,
     `videoWidth` UInt32,
     `videoHeight` UInt32,
     `videoFrameRate` UInt32,
     `videoKframes` UInt64,
     `videoPframes` UInt64,
     `videoBframes` UInt64,
     `videoRate` UInt64,
     `audioRate` UInt64,
     `videoSyncTime` UInt64,
     `audioSyncTime` UInt64,
     `videoTimestamp` UInt64,
     `audioTimestamp` UInt64,
     `lastKeyFrameSyncTime` UInt64,
     `sendNACK` UInt64,
     `recvNACK` UInt64,
     `videoFramesLost` UInt64,
     `audioPacketsLost` UInt64,
     `audioPlaybackSpeed` Float32,
     `videoPlaybackSpeed` Float32
\lambdaENGINE = MergeTree()
ORDER BY (mediaSessionId, streamName)
SETTINGS index granularity = 8192;
CREATE TABLE wcs.HlsSegmenterEvents
\left( `timestamp` UInt64,
    `ip` IPv4,
    `streamId` String,
     `variantName` String,
     `segmentId` String,
     `segmentStartPts` UInt64,
     `videoStartPts` UInt64,
     `audioStartPts` UInt64,
     `videoWidth` UInt32,
    `videoHeight` UInt32,
     `videoFrameCount` UInt32,
     `audioPacketCount` UInt32,
     `segmentDuration` UInt64,
     `independent` Bool,
     `gap` Bool,
     `discontinuity` Bool,
     `segmentInterval` UInt64,
     `partial` Bool,
     `playbackSpeed` Float32
)
ENGINE = MergeTree()
ORDER BY (streamId)
SETTINGS index_granularity = 8192;
CREATE TABLE wcs.HlsStreamEventSeverity
\left( `id` UInt8,
    `type` String
\lambdaENGINE = MergeTree()
ORDER BY id
SETTINGS index granularity = 8192;
```

```
INSERT INTO wcs.HlsStreamEventSeverity VALUES (0, 'INFO'), (1, 'WARNING'), (2, 'ERROR');
CREATE TABLE wcs.HlsStreamEventType
(
     `id` UInt16,
     `type` String
\lambdaENGINE = MergeTree()
ORDER BY id
SETTINGS index_granularity = 8192;
INSERT INTO wcs.HlsStreamEventType
VALUES (0, 'PLAYBACK_SPEED'), (1, 'FPS_CHANGED'), (2, 'GAP'), (3, 'RESOLUTION_CHANGED'), (4, 'DISCONTINUITY'), 
(5, 'TASK_SKIPPED'), (6, 'NO_KYE_FRAME'), (7, 'NO_VIDEO'), (8, 'NO_AUDIO'), (9, 'SEGMENT_INTERVAL'), (10, 
'OTHER');
CREATE DICTIONARY wcs.DictionaryHlsStreamEventSeverity
(
    `id` UInt8,
    `type` String DEFAULT ''
\lambdaPRIMARY KEY id
SOURCE(CLICKHOUSE(
 host 'localhost'
 port 9000
 user 'default'
 password ''
 db 'wcs'
 table 'HlsStreamEventSeverity'
))
LAYOUT(FLAT())
LIFETIME(300);
CREATE DICTIONARY wcs.DictionaryHlsStreamEventType
\left( `id` UInt16,
    `type` String DEFAULT ''
\lambdaPRIMARY KEY id
SOURCE(CLICKHOUSE(
 host 'localhost'
 port 9000
 user 'default'
 password ''
 db 'wcs'
 table 'HlsStreamEventType'
))
LAYOUT(FLAT())
LIFETIME(300);
CREATE TABLE wcs.HlsStreamEvents
(
     `timestamp` UInt64,
    `ip` IPv4,
     `severity` UInt8,
     `messageType` UInt16,
     `streamId` String,
     `variantName` String,
     `segmentId` String,
     `message` String
\lambdaENGINE = MergeTree()
ORDER BY (streamId)
SETTINGS index_granularity = 8192; 
CREATE TABLE wcs.HlsClientEvents
(
     `creationTime` UInt64,
     `responseTime` UInt64,
    `streamId` String,
```

```
 `variantName` String,
     `uri` String,
     `localIp` IPv4,
     `remoteIp` IPv4,
     `remotePort` UInt32,
     `userAgent` String,
     `httpStatus` UInt32,
     `clientId` UInt64
)
ENGINE = MergeTree()
ORDER BY (creationTime)
SETTINGS index_granularity = 8192;
CREATE TABLE wcs.MixerEvent
(
     `timestamp` UInt64,
    `mixerMediaSessionId` String,
     `mixerStreamName` String,
     `mediaSessionId` String,
     `streamName` String,
     `mixerAverageTickTimeInMs` Int64,
     `audioMixerSync` Int64,
     `videoMixerSync` Int64,
     `nextAudioDataTime` Int64,
     `nextVideoDataTime` Int64,
     `audioBuffered` Int64,
     `videoBuffered` Int64,
     `audioDropsCounter` Int64,
     `audioDropsSizeInBytes` Int64,
     `videoDropsCounter` Int64,
     `videoDropsSizeInBytes` Int64,
     `videoFps` Int64,
     `audioRate` DOUBLE,
     `videoRate` DOUBLE,
     `eventType` UInt32,
     `eventPayload` String
\lambdaENGINE = MergeTree()
ORDER BY timestamp
SETTINGS index_granularity = 8192;
CREATE TABLE wcs.MixerEventTypes
\left( `id` UInt32,
     `type` String
)
ENGINE = MergeTree()
ORDER BY id
SETTINGS index granularity = 8192;
INSERT INTO wcs.MixerEventTypes VALUES (0, 'nullEvent'), (1, 'dropBallastAudio'), (2, 'dropBallastVideo'), (3, 
'audioNotBuffered'), (4, 'videoNotBuffered'), (5, 'audioBufferExhausted'), (6, 'videoBufferExhausted'), (7, 
'alignStreamFailed'), (8, 'alignStreamDropAudio'), (9, 'alignStreamDropVideo'), (10, 'rateOutOfBoundsAudio'), 
(11, 'rateOutOfBoundsVideo');
CREATE DICTIONARY wcs.DictionaryMixerEvents (
     `id` UInt16,
     `type` String DEFAULT ''
)
PRIMARY KEY id
SOURCE (CLICKHOUSE)
 host 'localhost'
 port 9000
 user 'default'
 password ''
 db 'wcs'
 table 'MixerEventTypes'
))
LAYOUT(FLAT())
LIFETIME(300);
```

```
CREATE TABLE wcs.RtmpInBufferEvent
(
     `timestamp` UInt64,
    `streamClockTime` UInt64,
     `mediaSessionId` String,
     `streamName` String,
     `nextAudioDataTime` Int64,
     `nextVideoDataTime` Int64,
    `audioBuffered` Int64,
    `videoBuffered` Int64,
    `maximumAllowedBuffer` Int64,
     `bufferingCounter` Int64,
 `lastAudioDataTime` Int64,
 `lastVideoDataTime` Int64,
     `bufferState` UInt32
\lambdaENGINE = MergeTree()
ORDER BY timestamp
SETTINGS index_granularity = 8192;
CREATE TABLE wcs.BufferStateTypes
(
    `id` UInt32,
    `type` String
\lambdaENGINE = MergeTree()
ORDER BY id
SETTINGS index_granularity = 8192;
INSERT INTO wcs.BufferStateTypes VALUES (0, 'BUFFERING'), (1, 'HOLD'), (2, 'TERMINATED'), (3, 'OVERFLOW'), (4, 
'PASSTHROUGH');
CREATE DICTIONARY wcs.DictionaryBufferStateTypes (
     `id` UInt16,
     `type` String DEFAULT ''
\lambdaPRIMARY KEY id
SOURCE(CLICKHOUSE(
 host 'localhost'
 port 9000
 user 'default'
 password ''
 db 'wcs'
 table 'BufferStateTypes'
))
LAYOUT(FLAT())
LIFETIME(300);
CREATE TABLE wcs.AudioRecoveryEvent
(
     `timestamp` UInt64,
     `mediaSessionId` String,
     `type` UInt32,
     `rtpTimestamp` UInt64
\lambdaENGINE = MergeTree()
ORDER BY rtpTimestamp
SETTINGS index_granularity = 8192;
```
5.Create wcs user and grant permissions to all the tables in wcs database

cat wcs\_clickhouse\_users.sql | clickhouse-client -mn

```
wcs_clickhouse_users.sql
```

```
CREATE USER IF NOT EXISTS wcs IDENTIFIED BY 'wcs';
GRANT ALL ON wcs.* TO wcs WITH GRANT OPTION;
```
6.Disable users management for default user by setting the following parameter in /etc/clickhouse-server/users.xml file

<access\_management>0</access\_management>

#### 7. Restart ClickHouse

systemctl restart clickhouse-server

# <span id="page-13-0"></span>WCS configuration

Data logging to ClickHouse is enabled by the following list of the data to collect

rels\_enabled=CONNECTION,STREAM,CDN,MEDIA\_SESSION

The following data types are available:

CONNECTION, STREAM, CDN, MEDIA\_SESSION, HLS\_SEGMENTER, HLS\_STREAM, HLS\_CLIENT, MIXER, AUDIO\_RECOVERY, RTMP\_IN\_BUFFER

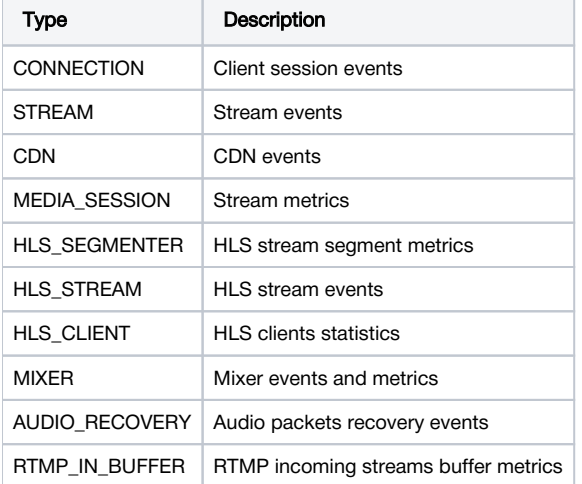

ClickHouse server, database address and protocol are set by the following parameters

```
rels_client_type=HTTP
rels_database_address=http://clickhouseserver:8123/wcs?user=wcs&password=wcs
```
HTTP protocol is recommended and used by default. But it can be switched to JDBC driver if needed

```
rels_client_type=JDBC
rels_database_address=jdbc:clickhouse://clickhouseserver:8123/wcs?user=wcs&password=wcs
```
### <span id="page-13-1"></span>Stop data logging without WCS server restart

Data logging can be stopped without WCS restart if necessary. To do this:

1. Disable data logging in server settings

rels\_enabled=false

2.Reload settings usin[gCLI command](https://docs.flashphoner.com/display/WCS52EN/Server+settings+management#Serversettingsmanagement-Reloadingofsettings)

reload node-settings

### <span id="page-14-0"></span>ClickHouse server address changingwithout WCS server restart

ClickHouse server address can be changedwithout WCS restart. To do this:

#### 1. Change address in server settings

rels\_database\_address=jdbc:clickhouse://newclickhouseserver:8123/wcs?user=wcs&password=wcs

#### 2.Disable data logging in server settings

rels\_enabled=false

#### 3.Reload settings usin[gCLI command](https://docs.flashphoner.com/display/WCS52EN/Server+settings+management#Serversettingsmanagement-Reloadingofsettings)

reload node-settings

#### 4. Enable data logging in server settings

rels\_enabled=true

#### 5.Reload settings usin[gCLI command](https://docs.flashphoner.com/display/WCS52EN/Server+settings+management#Serversettingsmanagement-Reloadingofsettings)

reload node-settings

# <span id="page-14-1"></span>Data collection management using REST API

The data of CONNECTION, STREAM, CDN, HLS\_STREAM types are always collected, for all the client sessions and all the streams. All the other types are collected on demand only because a data amount may be too big.

The data collection for a certain stream is enabled by REST API.

A REST-query should be HTTP/HTTPS POST request as follows:

- HTTP:http://streaming.flashphoner.com:8081/rest-api/rels/startup
- HTTPS:https://streaming.flashphoner.com:8444/rest-api/rels/startup

Здесь:

- streaming.flashphoner.com WCS server address
- 8081 the standard REST / HTTP port of the WCS server
- 8444 the standard HTTPS port
- rest-api the required part of the URL
- /rels/startup REST-method to use

### <span id="page-14-2"></span>REST methods and responses

#### <span id="page-14-3"></span>/rels/startup

Start data collectio of a certain type for the certain streams

#### <span id="page-14-4"></span>Request example

```
POST /rest-api/rels/startup HTTP/1.1
Host: localhost:8081
Content-Type: application/json
{
     "mediaSession": {
         "frequency":100,
         "ids": [
             "d7d6b6e4-b137-461a-8a32-d6abf2b8666e",
             "39cbf770-128a-11ef-b839-d1a1f53f8bd2"
         ] 
     }
}
```
### <span id="page-15-0"></span>Response example

```
HTTP/1.1 200 OK
Access-Control-Allow-Origin: *
Content-Type: application/json
```
#### <span id="page-15-1"></span>Return codes

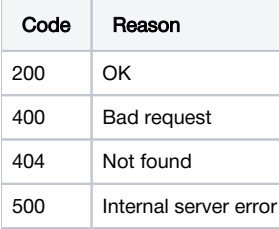

### <span id="page-15-2"></span>/rels/find\_all

Get the sent data statistics

#### <span id="page-15-3"></span>Request example

```
POST /rest-api/rels/find_all HTTP/1.1
Host: localhost:8081
Content-Type: application/json
```
### <span id="page-15-4"></span>Response example

```
HTTP/1.1 200 OK
Access-Control-Allow-Origin: *
Content-Type: application/json
\mathfrak l {
     "type": "CONNECTION",
     "sentBytes": 1989,
     "bitrateKbps": 0,
     "sentEvents": 6,
     "queueEvents": 0
   },
   {
     "type": "STREAM",
     "sentBytes": 70766,
     "bitrateKbps": 0,
     "sentEvents": 73,
     "queueEvents": 1
   },
   {
     "type": "CDN",
     "sentBytes": 0,
     "bitrateKbps": 0,
     "sentEvents": 0,
     "queueEvents": 0
   },
   {
     "type": "MEDIA_SESSION",
     "ids": [
       "d7d6b6e4-b137-461a-8a32-d6abf2b8666e",
       "39cbf770-128a-11ef-b839-d1a1f53f8bd2"
     ],
     "sentBytes": 205794,
     "bitrateKbps": 143,
     "sentEvents": 999,
     "queueEvents": 119
   }
]
```
#### <span id="page-16-0"></span>Return codes

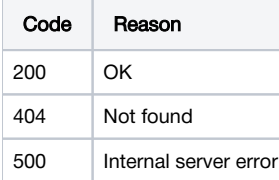

### <span id="page-16-1"></span>/rels/terminate

Stop data collection of the certain type for the certain streams

### <span id="page-16-2"></span>Request example

```
POST /rest-api/rels/terminate HTTP/1.1
Host: localhost:8081
Content-Type: application/json
{
     "mediaSession": {
        "ids": [
             "d7d6b6e4-b137-461a-8a32-d6abf2b8666e"
         ] 
     }
}
```
### Response example

```
HTTP/1.1 200 OK
Access-Control-Allow-Origin: *
Content-Type: application/json
```
#### <span id="page-17-0"></span>Return codes

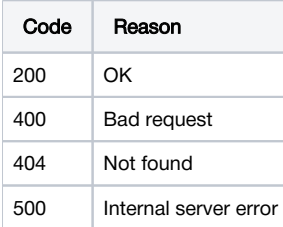

### <span id="page-17-1"></span>/rels/terminate\_all

Stop the certain types data collection for all the streams

#### <span id="page-17-2"></span>Request example

```
POST /rest-api/rels/terminate_all HTTP/1.1
Host: localhost:8081
Content-Type: application/json
{
     "types": [
        "MEDIA_SESSION"
     ]
}
```
#### <span id="page-17-3"></span>Response example

```
HTTP/1.1 200 OK
Access-Control-Allow-Origin: *
Content-Type: application/json
{
   "MEDIA_SESSION": [
     "39cbf770-128a-11ef-b839-d1a1f53f8bd2"
   ]
}
```
#### <span id="page-17-4"></span>Return codes

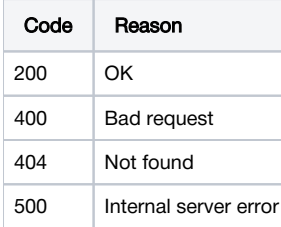

## <span id="page-17-5"></span>Parameters

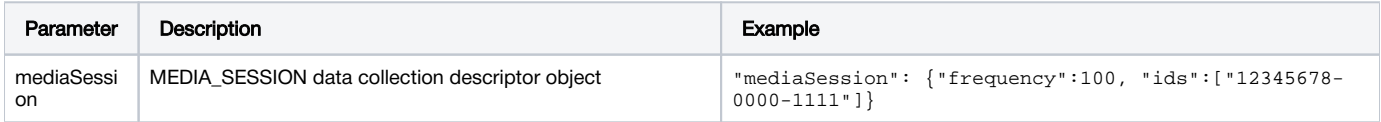

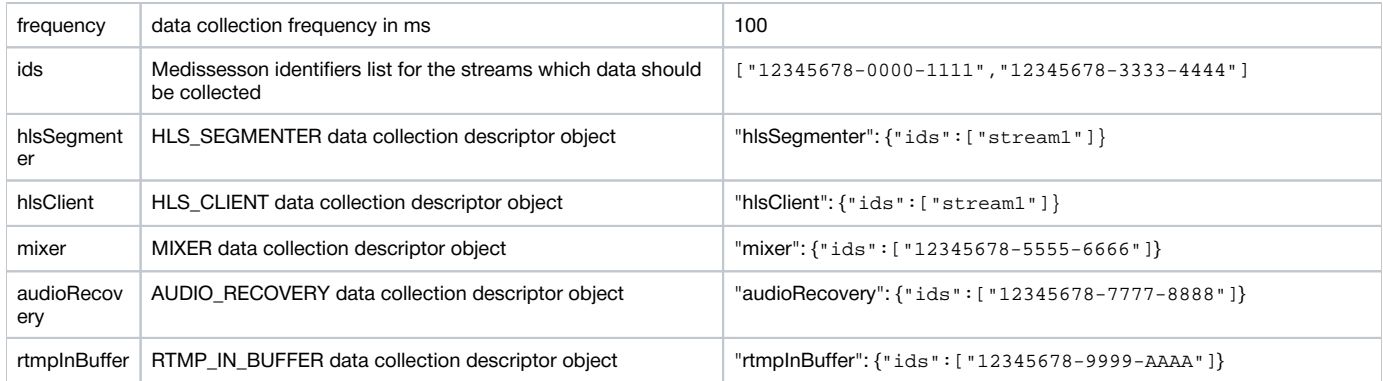

# <span id="page-18-0"></span>Data retrieving from DB

Logging data can be retrieved usin SQL queries in CliskHouse client

select timestamp,ip,sessionId,mediaSessionId,streamName,dictGetString('wcs.DictionaryStreamEvents','type', eventType) as eventType from wcs.StreamEvent where streamName = 'test'

select timestamp,ip,sessionId,dictGetString('wcs.DictionaryConnectionEvents','type', eventType) as eventType from wcs.ConnectionEvent

select timestamp,ip,nodeId,dictGetString('wcs.DictionaryCDNEvents','type', eventType) as eventType,eventPayload from wcs.CDNEvent